## **@Atlas ED.M**

## **IPX Series**

## *Quick Start Guide*

Once the IPX endpoint is connected to the network, the IP address is required to access the WebUI (Web User Interface) for endpoint configuration. A few common methods for determining the unit's IP address include:

- View the installed DHCP server and match the MAC address of the endpoint to the MAC address on the server, which will also show the endpoint's IP address.
- If the endpoint is equipped with an LCD display, the endpoint's IP address will scroll across the LCD once it is connected to the network.
- Press and hold the "service" switch, located on the endpoint's PCB, for one second. Once it is released the endpoint will announce its IP address.

All IPX endpoints include a feature that enables them to self-assign an IP address when a DHCP server is not present on the network.

- If DHCP is not available, the IPX endpoint will configure a link-local address after 60 seconds. This allows the installer to set a static IP address for the endpoint if no DHCP server is present.
- If DHCP is not available, a reboot will be scheduled until an IP address is received or manually configured. The initial reboot is set for 5 minutes. Each consecutive reboot will increase by 5 additional minutes, e.g., initial reboot after 5 minutes of up-time, 2nd after an additional 10 minutes and third after 15 more minutes. This results in 3 reboots in the first 30 minutes.

The endpoint's WebUI can be accessed by visiting the endpoint's IP address in a web browser. AtlasIED recommends Google Chrome, Mozilla Firefox, Microsoft Edge, or Apple Safari.

- Default username: admin
- Default password: **Last 6 Digits of MAC Address**, lower case characters (For Firmware versions 1.6 and higher)
- Default password: admin (For Firmware versions 1.3.2 and below)

IPX endpoints can register with multiple third-party software platforms using the specified protocols. By default, all services are enabled.

InformaCast® uses multiple discovery methods.

- Service Location Protocol (SLP): IPX will send an SLP Discovery multicast query to 239.255.255.253. All available servers should respond to the endpoint directly with information about registration servers. **Note:** Multicast must be enabled and routed between server and endpoint.
- Static assignment: The configuration server address can be statically set in the WebUI on the service tab within the InformaCast® section.

Syn-Apps® uses multiple discovery methods.

- DHCP Option 72: The IP address of the Revolution server must be set in option 72 of the DHCP response.
- Static assignment: The Notifier Address can be statically set in the WebUI on the service tab within the Syn-Apps® section.

GLOBALCOM uses IEDNet for IPX registration. AtlasIED recommends that GLOBALCOM and IPX endpoints be on the same VLAN. Refer to the GCK SMC manual for more information.

AtlasIED recommends disabling any third-party service that is not currently in use. This can be done in the WebUI by unchecking the "Enable" checkbox next to the unused service in the Services tab and saving. This change requires a reboot to become active.

For additional support AtlasIED Tech Support can be reached at 1-800-876-3333 or www.atlasied.com/support.

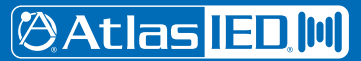

1601 JACK MCKAY BLVD. ENNIS, TEXAS 75119 U.S.A.